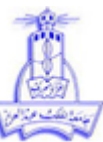

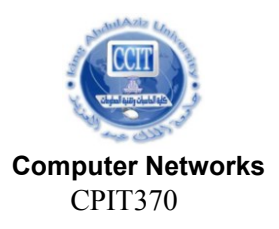

#### **King Abdul-Aziz University**<br> **Faculty of Computing and Information Technology**<br> **COLOGY** CPIT370 Faculty of Computing and Information Technology **Department of Information Technology**

## **Lab 5 Building Small Network Topology**

Lab Instructor: **Akbar Badhusha MOHIDEEN**

#### **Objectives:**

The objective of this lab is to build small network topology with a router and two switches using CISCO Packet Tracer. The students will have practice to router configuration and PC configuration.

#### **Outline of this lab:**

- 1. Building small network topology with two networks using Packet Tracer.
- 2. Verifying the connectivity between the networks
- 3. Assignment: Building a network topology with 4 networks

#### **Activity Outcomes**

At the end of this lab the student will be able to

Build a small network topology with a router using the packet tracer

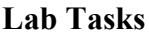

**IP addresses:**

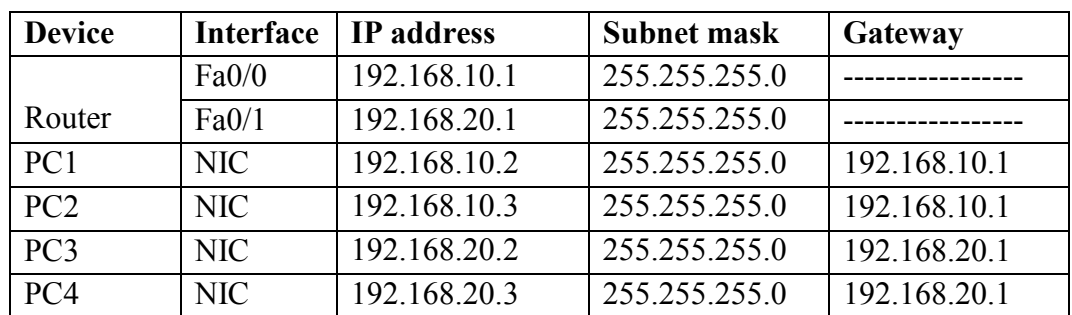

#### **Build a small network topology with a router and two switches.**

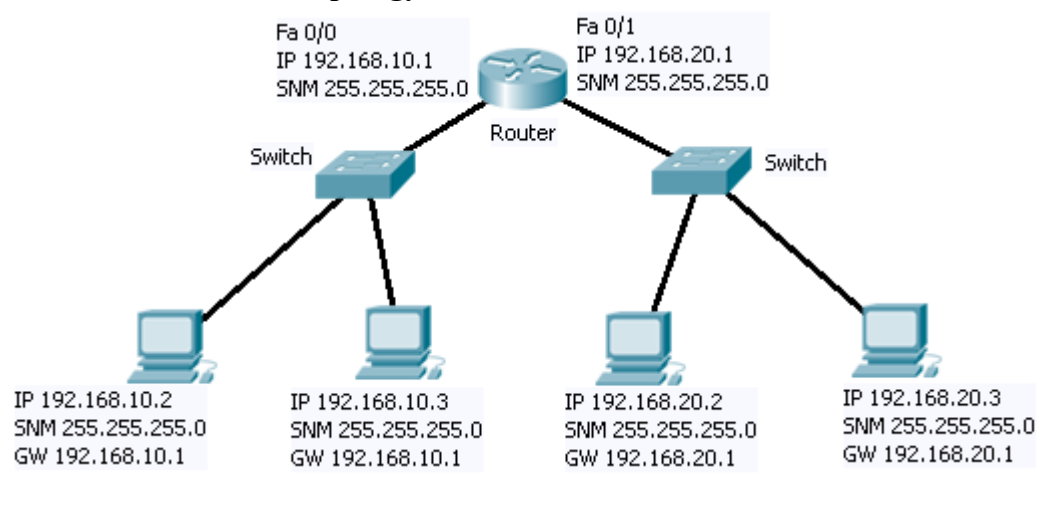

# **Configure PCs and Router:**

### **Configure the PCs with IP addresses.**

- 1. To do this, Click on the PC and click on Desktop Tab. In that click on IP configuration. In that window, type the IP address, the subnet mask and the gateway address.
- 2. Repeat this step for all PCs.
- 3. Verify the IP addresses are assigned correctly or not using the command ipconfig in the command window.

```
Configure the Ethernet interfaces of the routers (Gateways):
Login to the router and use command line interface. Follow the instructions bellow.
Router> enable
Router# configure terminal
Router(config)# interface Fa 0/0
Router(Config – if)# ip address 192.168.10.1 255.255.255.0
Router(Config – if)# description Connection to West LAN
Router(Config – if)# no shutdown
Configure the second interface with the following commands
Router(config - if)# interface Fa 0/1
Router(Config – if)# ip address 192.168.20.1 255.255.255.0
Router(Config – if)# description Connection to Eest LAN
Router(Config – if)# no shutdown
Router(Config – if)#end
```
**Router# show ip int brief** This command will show the interface is up with the assigned IP address.

### **Verify the connectivity:**

Using ping command, verify the connectivity between two networks.

**From PC1, enter the command ping 192.168.20.2**

If you get replies from the other PC then the connections are correct. If not you may need to check the connections and configurations.